# Petersburg High School Fall 2021 Course Information

**Eastern West Virginia Community and Technical College Early Entrance Courses for Juniors and Seniors.**

### **Course Descriptions**

*PSY 200 General Psychology Tuition \$120.00\* 3 Semester Hours* 

Introduces the principles and methods of the scientific study of human behavior.

*MTH 135 College Algebra Tuition \$120.00\* 3 Semester Hours Prerequisite: (Math ACT score 21 or higher; SAT math score 530 or higher; or Accuplacer 260 or higher on the QR/Algebra/Stats)*

College Algebra covers the following topics: systems of equations, theory and application of matrices, theory of equations and inequalities, complex numbers, graphs of relations and functions, theory and application of exponential and logarithmic functions, and mathematical modeling of data.

Will need a **graphic calculator** and does include a computer lab access for the online assignment.

**\*Tuition Rates subject to change.** 

**\*\*If you are taking courses for dual credit, it is important that you realize your high school grade point average may be affected by your college grades, thus affecting your high school graduation rank status and the Promise Scholarship award.\*\***

If you have additional questions about Early Entrance Courses, please call or email:

**Toll free: 877-982-2322 or 304-434-8000 ext. 9261 Email: [charles.bolyard@easternwv.edu](mailto:charles.bolyard@easternwv.edu)**

### **IS EARLY ENTRANCE COLLEGE-CREDIT TRANSFERABLE?**

All college-level courses earned are transferable to other West Virginia colleges and universities and to most other institutions of higher education throughout the nation. Occasionally, an out-of-state university will not accept Early Entrance credits; if you know where you will be attending, we suggest that you check with the appropriate college official now to determine transferability.

#### **ADMISSION REQUIREMENTS**

- The high school principal or counselor must approve the registration of students.
- Parents/guardians must complete the Course Authorization & Responsibility Form
- The College must approve the student for admission of the course(s).
- Course prerequisites must be met. (for English, Math, Biology, and some business classes
	- o Score requirements are listed in the College Catalog.

### HOW MUCH DOES IT COST TO TAKE A CLASS? *(Subject to Revision)*

Tuition for college classes taught to early entrance students will be \$40.00 per credit hour which means it will be \$120.00 per 3-credit course. There is a \$15.00 lab fee for Biology/Chemistry/General Science. Medical Terminology has a \$10.00 Allied Health Fee

### **WHEN IS TUITION DUE?**

Tuition is due by the first day of class. For the Fall semester, deadline for payment is August 23, 2021, or the FIRST day of your high school classes whichever comes first. **Effective Fall 2020, students must login to myEastern (student account) to view tuition charges. Invoices will NOT be sent.**

**The Early Entrance add/drop period is within the FIRST week of your high school's first day of attendance.** If you want to withdraw from a college class, you must notify your high school counselor and the college for correct withdraw procedure.

# Petersburg High School Fall 2021 Textbook Information

Textbook information is available through Eastern's bookstore. Student can price shop for textbooks using the 10 digit IBSN listed on the bookstore website. See Eastern's website, www.easternwy.edu, for more information.

## Petersburg High School Fall 2021 Registration Information

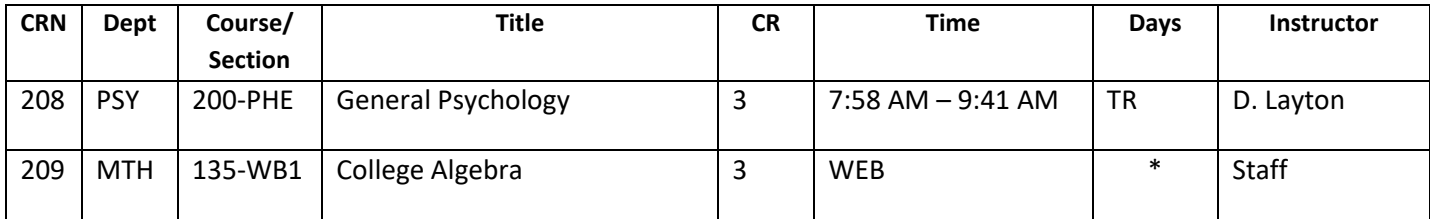

# **MyEastern** *(Student Account)*

All Eastern students can access the MyEastern website for several self-service purposes. Currently, the services available to high school students are *check grades, view unofficial transcripts and Pay Tuition & Fees Online.*

#### **To Pay Tuition and Fees:**

- 1. Go to the MyEastern website [\(https://rand.wvnet.edu:9797\)](https://rand.wvnet.edu:9797/)
- 2. Click on 'Enter Secure Area.'
- 3. Type in your User ID/Eastern Student ID Number.
- 4. Type in your PIN (your birthday in six digits– for example, October 10, 1970 would be 101070).
- 5. Click on 'Student Records.' *(view your grades in this area!)*
- 6. Click on 'Account Summary by Term' (your *Tuition and Fees* will display).
- 7. Click 'Pay Tuition and Fees' at the bottom of the screen.
- 8. Select the Term for which you are paying *Tuition and Fees* from the drop-down box and click 'Submit.'
- 9. Enter the Amount you are paying and click 'Submit' (you should pay the total due for the semester unless you have made other arrangements with the business office).
- 10. Click the Credit Card graphic to pay by credit card or the Check graphic to pay by check.
- 11. Enter the required information and click 'Pay.' (*Do not click 'Pay' more than once or your payment may be doubled.*)
- 12. After the payment has been processed you should receive a 'success' or 'failure' message. After this you may logout or continue with other tasks on the site.